# **KeenDelivery API Documentation**

**KeenDelivery B.V.**

**Feb 23, 2023**

### **Contents**

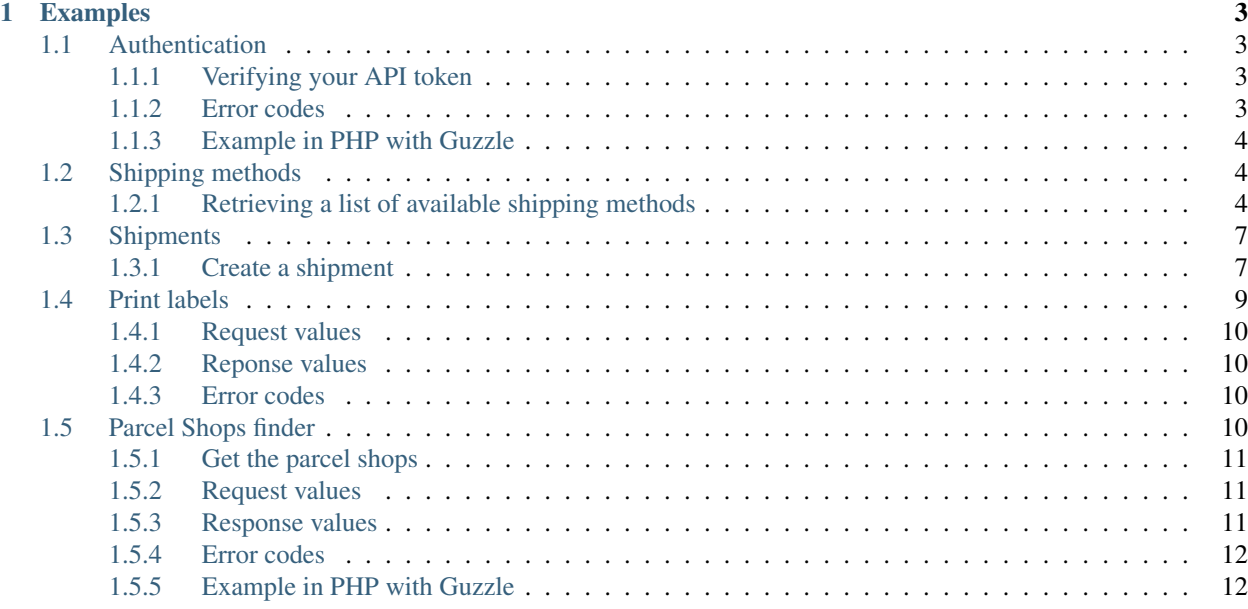

Welcome to the KeenDelivery API documentation. Here you will find the resource addresses and the explanation on how to use our API.

All of the endpoints start with https://portal.keendelivery.com/api/v2 and all the requests must use the following headers:

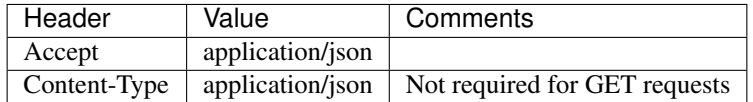

## CHAPTER 1

### Examples

<span id="page-6-0"></span>The examples as listed in the documentation can also be found on GitHub: <https://github.com/keendelivery/api>

### <span id="page-6-1"></span>**1.1 Authentication**

Our API uses an API token as a parameter in the URL to authenticate the user. The API token has to be supplied for every request as a query parameter.

To retrieve your token, login in our portal at <https://portal.keendelivery.com/> with your credentials and go to Instellingen > Koppelingen. The token can be found in the field labeled 'API Key'

### <span id="page-6-2"></span>**1.1.1 Verifying your API token**

To verify if you if the API token is correct, you can make a call to our API to verify the credentials. To do this, you have to use the following endpoint:

```
$ curl "https://portal.keendelivery.com/api/v2/authorization?api_token=YourAPIToken" \
  -H 'Accept: application/json'
```
If the API token is correct, you will receive the following response:

```
{
  "authorized": true,
  "authorized_as": "developer@keendelivery.com"
}
```
### <span id="page-6-3"></span>**1.1.2 Error codes**

Code | Cause 401 The supplied API token is incorrect

### <span id="page-7-0"></span>**1.1.3 Example in PHP with Guzzle**

```
<?php
use GuzzleHttp\Client;
$client = new Client([
    'base_uri' => 'https://portal.keendelivery.com/api/v2/',
    'headers' \Rightarrow [
        'Accept' => 'application/json',
        'Content-Type' => 'application/json',
    ],
    'query' => ['api_token' => 'YourApiToken'],
]);
$response = $client->get('authorization');
```
### <span id="page-7-1"></span>**1.2 Shipping methods**

To create a shipment, you have to supply a shipping method and a service. Because the shipping methods can be enabled and disabled in the portal, you should rely on the results of this endpoint and never hard code these values within your application. The available shipping methods could change, but we highly encourage your to cache the result of this request for 24 hours.

### <span id="page-7-2"></span>**1.2.1 Retrieving a list of available shipping methods**

To retrieve the list of available shipping methods and services, you should make to following request

```
$ curl "https://portal.keendelivery.com/api/v2/shipping_methods?api_token=YourAPIToken
˓→" \
 -H 'Accept: application/json'
```
#### **Return values**

The response will be like this (shortened for readability):

```
{
"shipping_methods": {
  "1": {
    "value": "DPD",
    "text": "DPD",
    "services": {
       "1": {
         "value": "DPD_HOME_DROP_OFF",
         "text": "Home (naar particulieren) - Inleveren",
         "options": {
           "1": {
             "field": "predict",
             "text": "Predict ",
             "type": "selectbox",
             "mandatory": 1,
             "choices": {
```

```
"sms": {
                "value": 1,
                "text": "SMS notificatie"
              },
              "email": {
                "value": 2,
                "text": "E-mail notificatie"
              }
            }
          },
          "2": {
            "field": "weight",
            "text": "Gewicht ",
            "type": "textbox",
            "mandatory": 1,
            "choices": null
          },
          "3": {
           "field": "saturday_delivery",
            "text": "Zaterdaglevering ",
            "type": "checkbox",
            "mandatory": 0,
            "choices": null
          },
          "4": {
            "field": "cod",
            "text": "Rembours ",
            "type": "checkbox",
            "mandatory": 0,
            "choices": null
          },
          "5": {
            "field": "cod_value",
            "text": "Rembours waarde ",
            "type": "textbox",
            "mandatory": 0,
            "choices": null
          },
          "6": {
           "field": "send_track_and_trace_email",
            "text": "Verstuur track&trace e-mail ",
            "type": "checkbox",
            "mandatory": 0,
            "choices": null
          },
          "7": {
            "field": "bcc_email",
            "text": "BCC e-mailadres voor track&trace e-mail ",
            "type": "email",
            "mandatory": 0,
            "choices": null
          }
        }
      }
   }
 }
}
```
### **shipping\_methods**

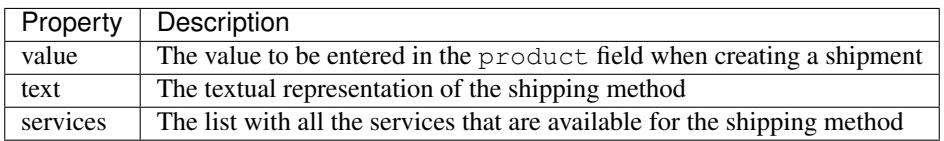

#### **services**

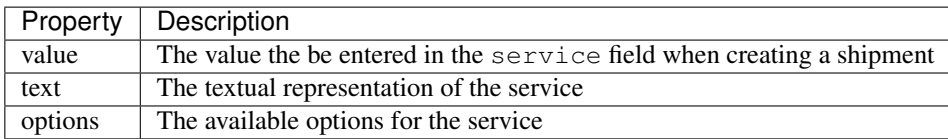

#### **options**

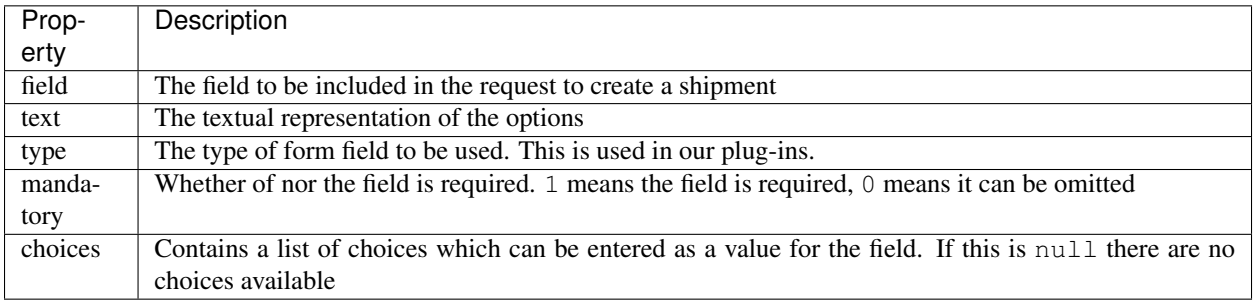

#### **choices**

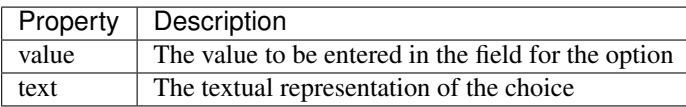

### **Error codes**

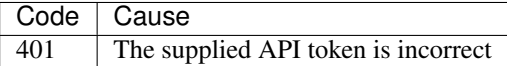

### **Example in PHP with Guzzle**

#### $\langle ?php \rangle$

**use** GuzzleHttp\Client;

```
$client = new Client([
    'base_uri' => 'https://portal.keendelivery.com/api/v2/',
    'headers' => [
        'Accept' => 'application/json',
        'Content-Type' => 'application/json',
    \frac{1}{2},
    'query' => ['api_token' => 'YourAPIToken'],
]);
$response = $client->get('shipping_methods');
```
### <span id="page-10-0"></span>**1.3 Shipments**

#### <span id="page-10-1"></span>**1.3.1 Create a shipment**

To create a shipment, you should make the following request:

```
curl -X "POST" "https://portal.keendelivery.com/api/v2/shipment?api_
˓→token=YourAPIToken" \
    -H 'Accept: application/json' \
    -H 'Content-Type: application/json; charset=utf-8' \
    -d $' {
 "product": "DPD",
  "service": "DPD_HOME_DROP_OFF",
 "amount": 1,
  "reference": "Shipment reference",
  "company_name": "KeenDelivery",
 "contact_person": "John Doe",
 "street_line_1": "Wiltonstraat",
 "number_line_1": "41",
 "number_line_1_addition": "",
 "zip_code": "3905 KW",
 "city": "Veenendaal",
 "country": "NL",
 "phone": "0318-513813",
  "email": "developer@keendelivery.com"
 "comment": "This is a comment",
  "predict": 1,
  "weight": 1
}'
```
### **Request values**

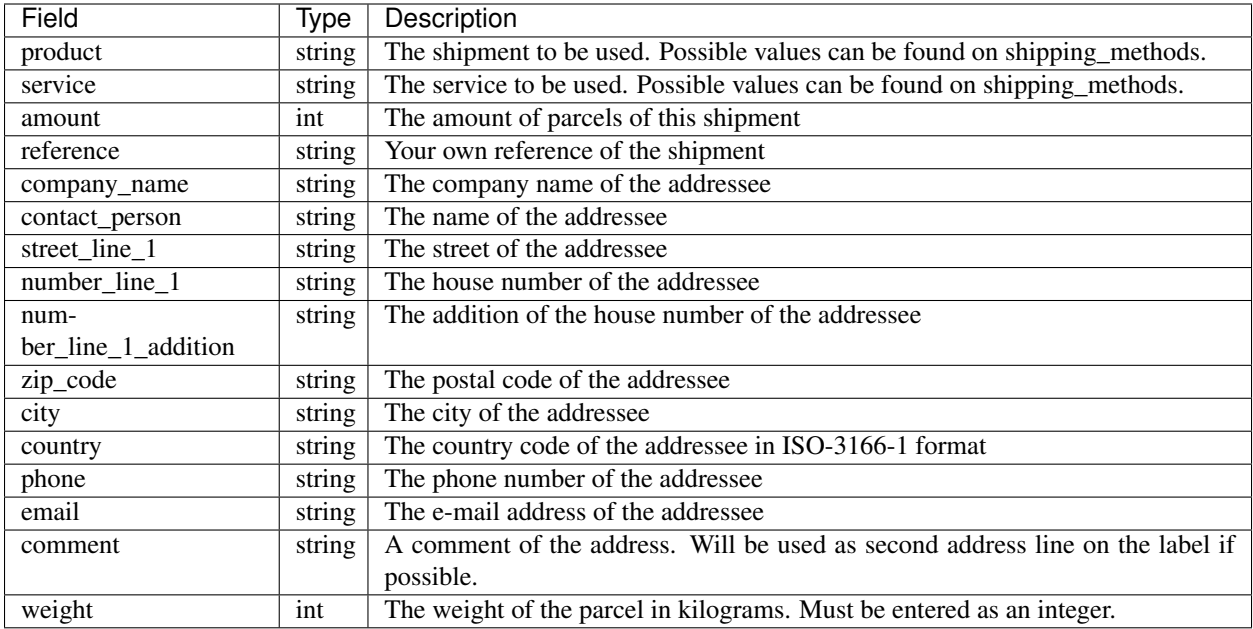

Besides these request values, other field must be supplied to the request according the response of the shipping\_methods endpoint. In the example above you can see that the field predict is included. This field is a required field for this specific service, as you can see in the example response of the shipping\_methods endpoint.

#### **Response values**

The response wil be like this (shortened for readability):

```
{
 "shipment_id": 12345678,
 "label": "",
 "track_and_trace": {
   "09988914957226": "https:\/\/tracking.dpd.de\/parcelstatus?locale=nl_NL&
˓→query=09988914957226"
 }
}
```
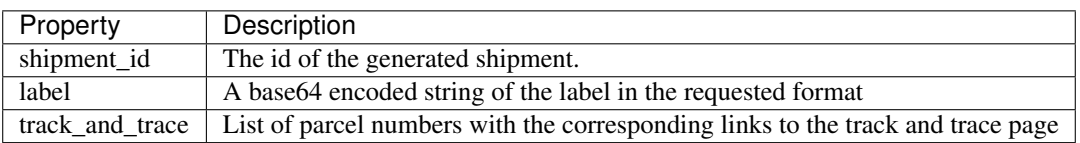

### **Error codes**

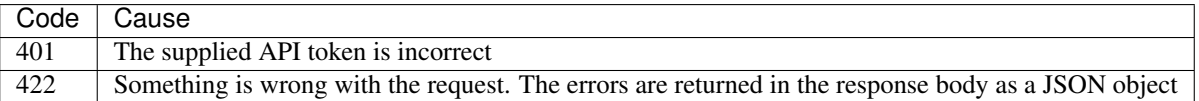

#### **Example in PHP with Guzzle**

```
<?php
use GuzzleHttp\Client;
$client = new Client([
    'base_uri' => 'https://portal.keendelivery.com/api/v2/',
    'headers' \Rightarrow [
        'Accept' => 'application/json',
        'Content-Type' => 'application/json',
    ],
    'query' => ['api_token' => KEENDELIVERY_API_TOKEN],
]);
$response = $client->post(
    'shipment',
    \lceil'body' \Rightarrow [
            "company_name"=> "KeenDelivery",
            "street_line_1"=> "Wiltonstraat",
            "number\_line_1" => "41","number_line_1_addition"=> "",
            "zip_code"=> "3905 KW",
            "city"=> "Veenendaal",
            "country"=> "NL",
            "contact_person"=> "John Doe",
            "phone"=> "0318-513813",
            "comment"=> "This is a comment",
            "email"=> "developer@keendelivery.com",
            "reference"=> "Referentie",
            "product"=> "DPD",
            "service"=> "DPD_HOME_DROP_OFF",
            "amount"=> 1,"weight"=>1,
            "predict"=> 1,
        ]
    ]
);
```
### <span id="page-12-0"></span>**1.4 Print labels**

To combine the labels of multiple shipments into one file to print them, you should make to following request:

```
$ curl -X "POST" "https://portal.keendelivery.com/api/v2/label?api_token=YourAPIToken
˓→" \
   -H 'Accept: application/json' \
    -H 'Content-Type: application/json' \
    -d $'{
      "shipments": [
         1234567,
        1234568,
        1234569
      ]
    }'
```
### <span id="page-13-0"></span>**1.4.1 Request values**

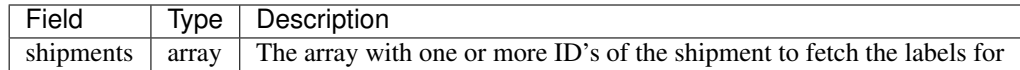

### <span id="page-13-1"></span>**1.4.2 Reponse values**

The response will be like this (shortened for readability):

```
"labels": "",
```
{

}

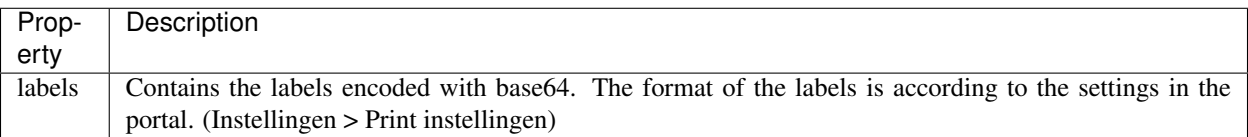

### <span id="page-13-2"></span>**1.4.3 Error codes**

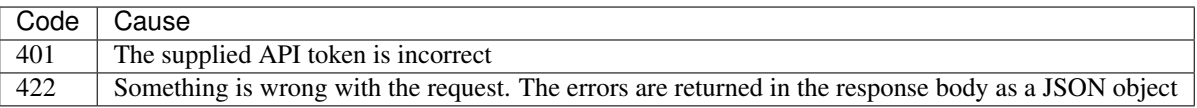

```
<?php
```

```
use GuzzleHttp\Client;
$client = new Client([
    'base_uri' => 'https://portal.keendelivery.com/api/v2/',
    'headers' => [
        'Accept' => 'application/json',
        'Content-Type' => 'application/json',
    \frac{1}{\sqrt{2}}'query' => ['api_token' => 'YourApiToken'],
]);
$response = $client->post(
    'label',
    ['body' => ['shipments' => [123456, 123457, 123458]]]
);
file_put_contents('labels.pdf', base64_decode(json_decode($response->getBody())->
\rightarrowlabels));
```
### <span id="page-13-3"></span>**1.5 Parcel Shops finder**

It is possible to offer your customer the possibility to let the shipment be delivered on a parcel shop. In order to find the closest parcel shop, you should use this endpoint, as you need the ID of the parcel shop when creating a shipment.

### <span id="page-14-0"></span>**1.5.1 Get the parcel shops**

To get the closest parcel shops, you should make the following request

```
$ curl -X "POST" "https://portal.keendelivery.com/api/v2/parcel-shop/search?api_
˓→token=YourAPIToken" \
    -H 'Accept: application/json' \
    -H 'Content-Type: application/json' \
    -d $' {
 "country": "NL",
 "street_line_1": "Wiltonstraat",
  "city": "Veenendaal",
  "number line 1": "41",
  "products": [
   "DPD",
    "DHL"
  ]
}'
```
### <span id="page-14-1"></span>**1.5.2 Request values**

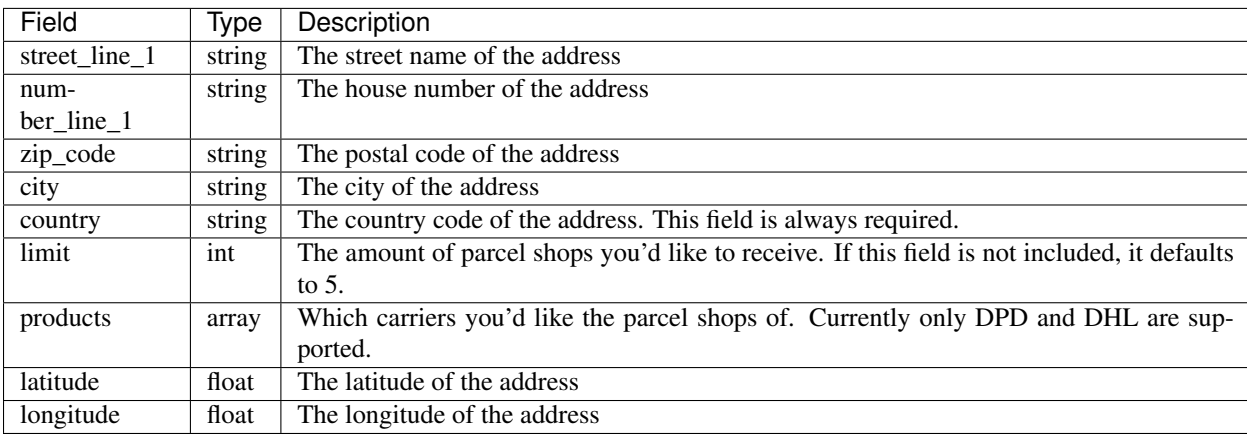

Note that not all fields are required. When you already have the latitude and the longitude off the address, you don't have to include the street\_line\_1, number\_line\_1, zip\_code and city fields.

The field for zip code is only required if you don't include street\_line\_1, number\_line\_1 and city in the request.

### <span id="page-14-2"></span>**1.5.3 Response values**

{

The response will be like this (shortened for readability):

```
"parcel_shops":{
 "DPD":[
    {
      "id":480004,
      "name":"A12TOYS",
      "street":"STORKSTRAAT",
      "house_number":"1A",
```

```
"country":"NL",
      "zip_code":"3905KX",
      "city":"Veenendaal",
      "longitude":5.55926,
      "latitude":52.03905,
      "opening_hours":[
        {
          "afternoon_close":"17:00",
          "afternoon_open":"16:00",
          "morning_open":"11:00",
          "morning_close":"15:00",
          "weekday":1
        }
     ]
    }
 ]
}
```
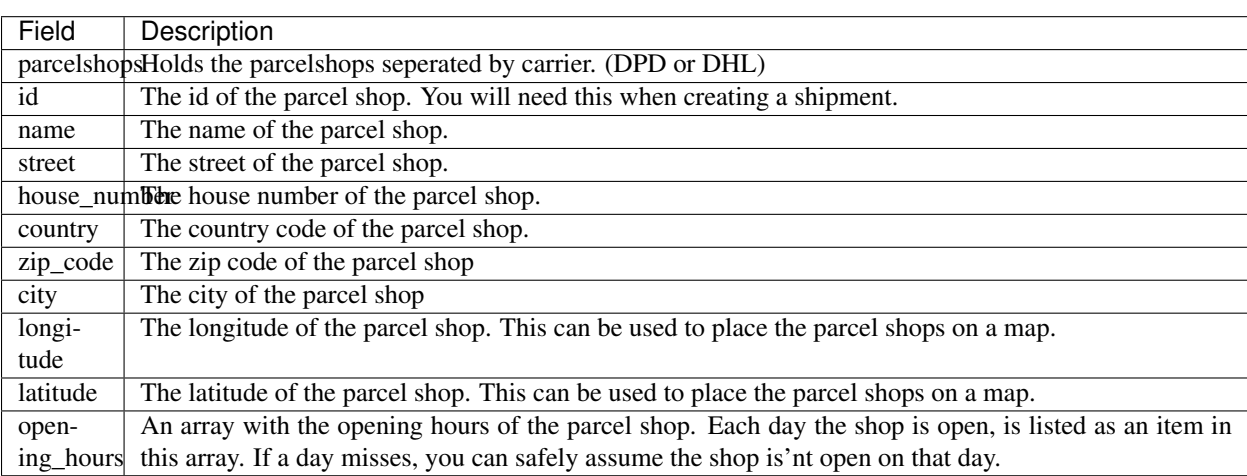

### <span id="page-15-0"></span>**1.5.4 Error codes**

}

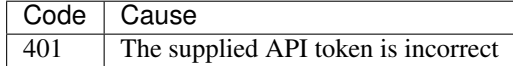

### <span id="page-15-1"></span>**1.5.5 Example in PHP with Guzzle**

```
<?php
use GuzzleHttp\Client;
$client = new Client([
    'base_uri' => 'https://portal.keendelivery.com/api/v2/',
    'headers' => [
        'Accept' => 'application/json',
```

```
'Content-Type' => 'application/json',
   ],
    'query' => ['api_token' => 'YourAPIToken'],
]);
$response = $client->post(
   'parcel-shop/search',
   \lceil'form_params' => [
            'zip_code' => '3905KW',
            'street_line_1' => 'Wiltonstraat',
            'number_line_1' => '41',
            'country' => 'NL',
            'city' => 'Veenendaal',
            'products' => ['DPD', 'DHL'],
       ]
    ]
);
```